# **LECTURE 15**

**CORRECTNESS (CONTINUED)**

### **We are here**

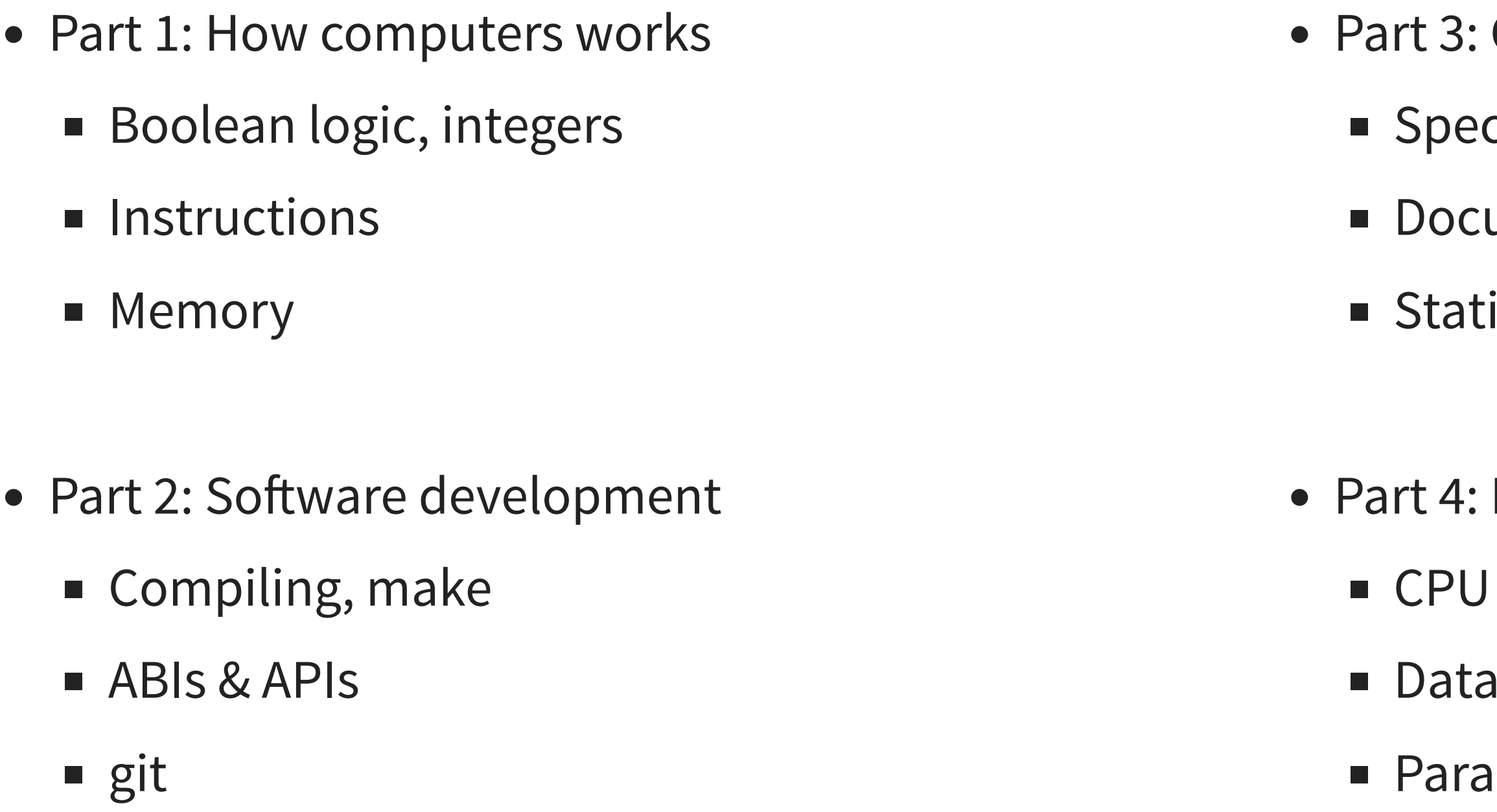

- **Correctness**
- cifications
- umentation, testing
- Static & dynamic analysis, debugging ← TODAY
	- Performance
	- pipelines, caches
	- structures
	- allel computation

**DEBUGGING TECHIQUES**

### **Instrumentation**

• The basic approach to debugging is:

Check that what we **think is true** is **actually true**.

- Narrow down the precise point at which execution deviates from our assumptions
- We can use
	- assertions: assert / assert ()
	- debugging messages: print() / printf()
	- machine-readable output

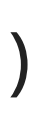

### **Crash instrumentation example**

```
void perform_actions(struct state *s)
{
    action_a(s);
    action_b(s);
    action_c(s);
    action_d(s);
    action_e(s);
}
```

```
void perform_actions(struct state *s)
{
    printf("Action A...\n");
    action_a(s);
    printf("Action B...\n");
    action_b(s);
    printf("Action C...\n");
    action_c(s);
    printf("Action D...\n");
    action_d(s);
    printf("Action E...\n");
    action_e(s);
    printf("Actions done.\n");
}
```

```
Action A...
Action B...
Action C...
Segmentation fault
```
 $\rightarrow$  crash in action\_c() assuming no time-traveling UB.

## **Machine-readable output example**

```
def matrix_inverse(mtx):
    ...
   error_matrix = mtx * result - matrix\_identity()matrix_write(mtx, "mtx.m")
   matrix_write(result, "result.m")
   assert matrix_norm(error_matrix) < 1e-5
   return result
```

```
def matrix_inverse(mtx):
    ...
```
return result

## **How to handle large test cases?**

- assume our matrix\_inverse() code has a bug
- we find a wrong result for a specific 2000x2000 matrix
- how do we proceed?

- we would like to instrument matrix\_inverse() by printing the matrix at each step,
- but a 2000x2000 matrix is too large to visualize

### **Testcase reduction**

- Input:  $A \in \mathbb{R}^{n \times n}$
- Step 1: construct  $B\in \mathbb{R}^{m\times m}$  by selecting an arbitrary square submatrix of  $A$
- Step 2: test matrix\_inverse() on  $B$
- Step 3: if matrix\_inverse( $B$ ) fails again, then  $A := B$
- Step 4: go back to Step 1

Example approach:

- at first we can try removing a random half of the rows and columns of  $A$
- $\bullet$  if it fails repeatedly, we try to remove fewer rows and columns of  $A$
- $\bullet$  if it fails again, we remove a single row and column of  $A$

This process can be automated!

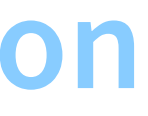

### **Code bisection**

```
void perform_actions(struct state *s)
{
    action_000(s);
    action_001(s);
    action_002(s);
    . . .
    action_998(s);
    action_999(s);
}
```

```
void perform_actions(struct state *s)
{
    printf("First action...\n");
    action_000(s);
    action_001(s);
    action_002(s);
    . . .
    printf("Action 500...\n");
    action_500(s);
    . . .
    action_998(s);
    action_999(s);printf("Actions done.\n");
}
```

```
First action...
Action 500...
Segmentation fault
```
 $\rightarrow$  crash between 500 and 999 (assuming no time-traveling UB).

```
void perform_actions(struct state *s)
{
    printf("First action...\n");
    action_000(s);
    . . .
    printf("Action 500...\n");
    action_500(s);
    . . .
    printf("Action 750...\n");
    action_750(s);
    . . .
    action_999(s);
    printf("Actions done.\n");
}
```
First action... Action 500... Action 750... Segmentation fault

### $\rightarrow$  crash between 750 and 999.

```
void perform_actions(struct state *s)
{
    printf("First action...\n");
    action_000(s);
    . . .
    printf("Action 500...\n");
    action_500(s);
    . . .
   printf("Action 750...\n");
    action_750(s);
    . . .
    printf("Action 875...\n");
    action_875(s);
    . . .
    action_999(s);
    printf("Actions done.\n");
}
```

```
First action...
Action 500...
Action 750...
Segmentation fault
```
 $\rightarrow$  crash between 750 and 875.

```
void perform_actions(struct state *s)
{
    printf("First action...\n");
    action_000(s);
    . . .
    printf("Action 500...\n");
    action_500(s);
    . . .
    printf("Action 750...\n");
    action_750(s);
    . . .
    printf("Action 812...\n");
    action_812(s);
    . . .
    printf("Action 875...\n");
    action_875(s);
    . . .
    action_999(s);
    printf("Actions done.\n");
}
```
First action... Action 500... Action 750... Action 812... Segmentation fault

 $\rightarrow$  crash between 812 and 875.

### **Version bisection**

git log --oneline

- 9e9e6fc (HEAD -> main, origin/main) Added perf version check.
- ff3c21b Changed branch mispredict ratio displayed.
- fd49f78 Silently ignore branch events.
- 85afe03 Support new perf-script brstack format with added spaces. 77f8759 Made perf script output parsing more lenient.
- 637f374 Version bump.
- 47b578b Fixed erroneous use of atime, should have been mtime.
- 1dadd0f Moved objdump cache to /tmp.
- 60a534a Added caching of objdump output.
- 6f3c377 Some debugging code.
- b2daa9b Updated version.

### **Version bisection**

git log --oneline 9e9e6fc (HEAD -> main, origin/main) Added perf version check.  $\leftarrow$  test this ff3c21b Changed branch mispredict ratio displayed. fd49f78 Silently ignore branch events. 85afe03 Support new perf-script brstack format with added spaces. 77f8759 Made perf script output parsing more lenient. 637f374 Version bump.  $\leftarrow$  test this 47b578b Fixed erroneous use of atime, should have been mtime. 1dadd0f Moved objdump cache to /tmp. 60a534a Added caching of objdump output. 6f3c377 Some debugging code. b2daa9b Updated version.  $\leftarrow$  test this

# **DEBUGGERS**

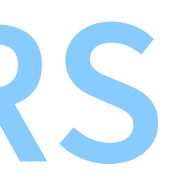

- A debugger is a tool that allows us to run our code step-by-step (e.g. line by line)
- Between each step, we can examine
	- program output
	- **Program state (i.e. variables)**
- Debuggers for interpreted languages are language-specific
- Debuggers for compiled languages work at the assembly level